## **Fogyasztásmérő iNELS integrációja**

Bármilyen impulzus kimenetű mérőműszer használható. A példában egy 1 fázisú SAIA ALD1D5F típusú elektromos fogyasztásmérő integrációját mutatjuk be. (De természetesen akár 3 fázisú is használható).

Működési elv: a mérőműszer, a meghatározott fogyasztási egység elérésekor kiad 1 impulzust a kimenetén. Lényegében ezeket az impulzusokat megszámoljuk, a rendszer kiszámítja az aktuális fogyasztást és az ehhez tartozó összeget is, illetve megjeleníti ezeket az adatokat az iHC app felületén grafikusan is megjeleníti.

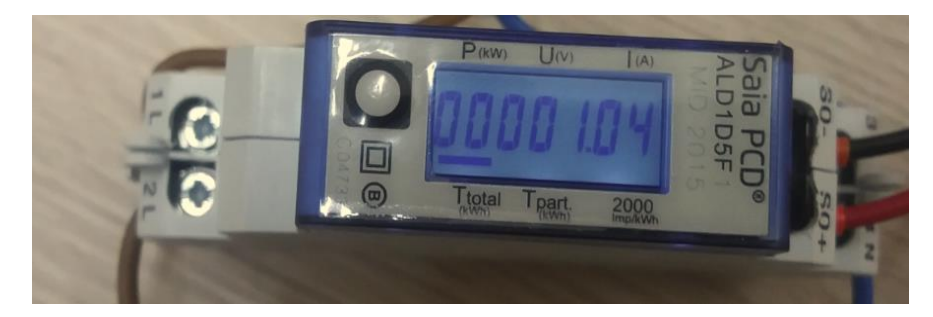

**Minden ehhez hasonló impulzus kimenetű mérő nyitott kollektoros kimenetű, amelyet egyszerűen be lehet kötni az IM3 bemeneti modulokba:**

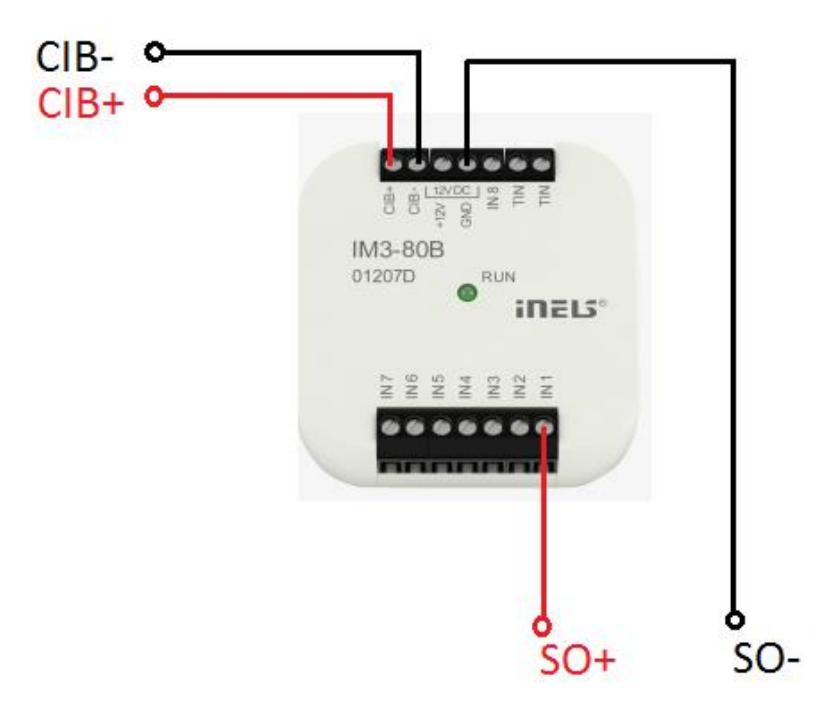

Csak IM3-xx bemeneti modulokkal működik, mert a műszer nyitott kollektoros kimenete áramkörileg ehhez illeszthető.

Beállítás IDM3 felhasználásával:

1. Az eszközkezelőben nevezzük el és konfiguráljuk be

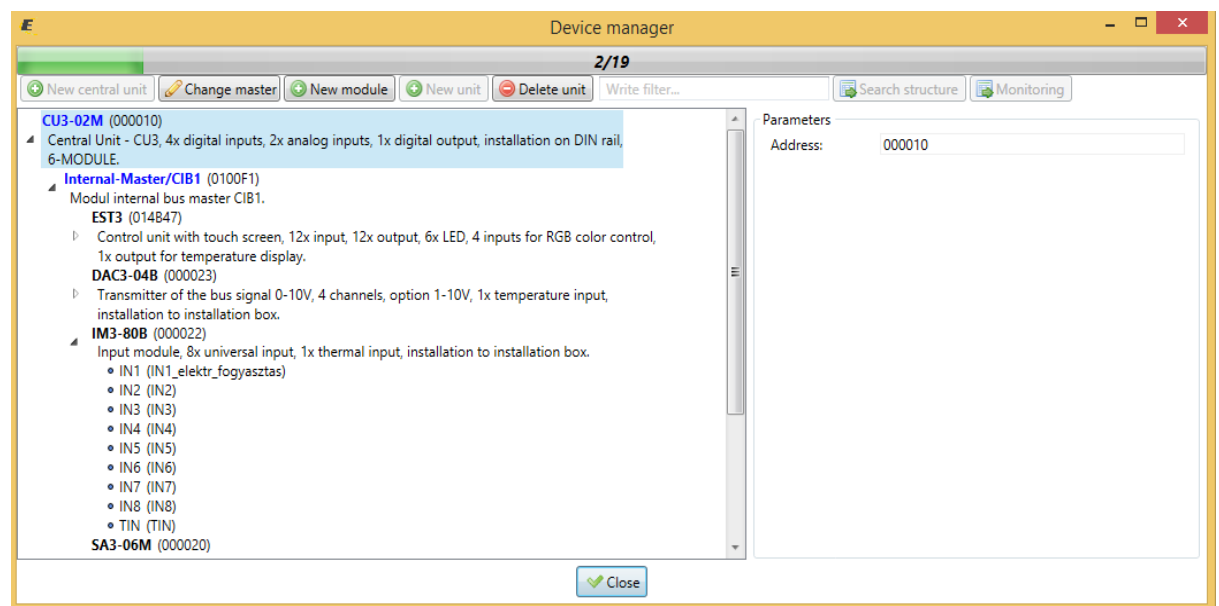

Normál bemenetként használjuk, tehát ne pipáljunk be semmit:

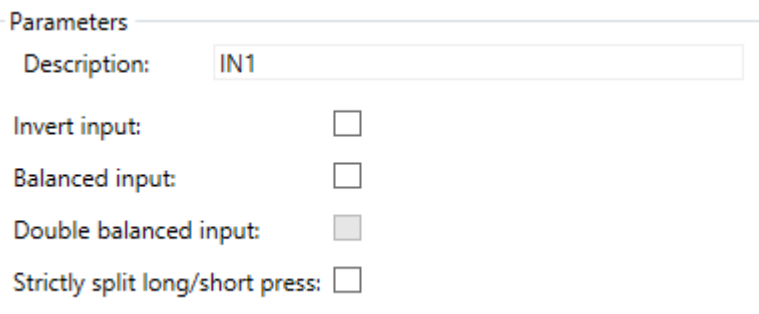

2. Új számláló felvétele a System manager-ben

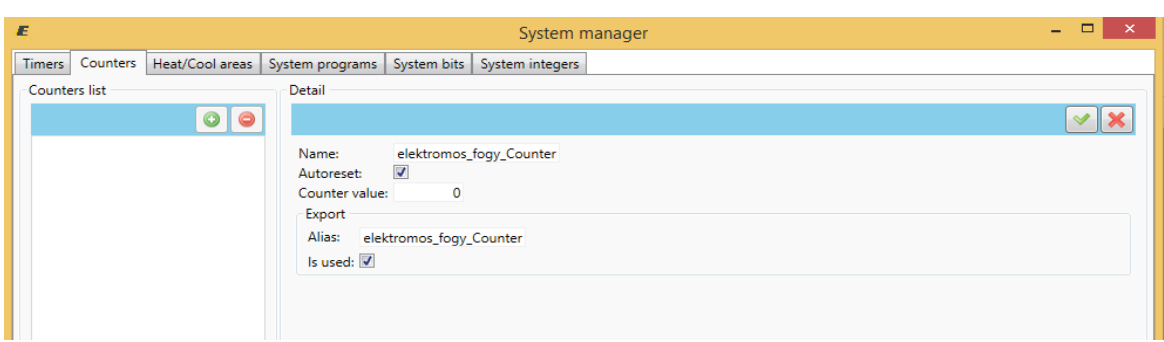

3. Funkció: Számláló inkrementálása (eggyel növelése)

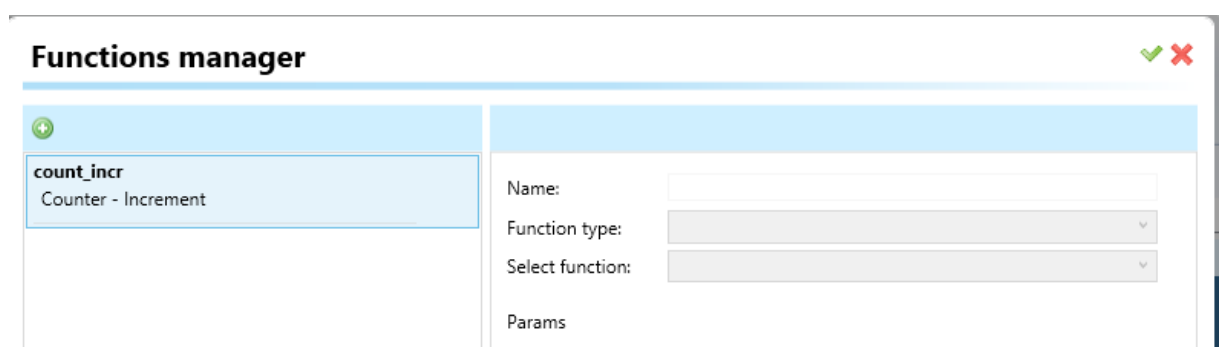

## 4. Funkció hozzáadása az eszközhöz

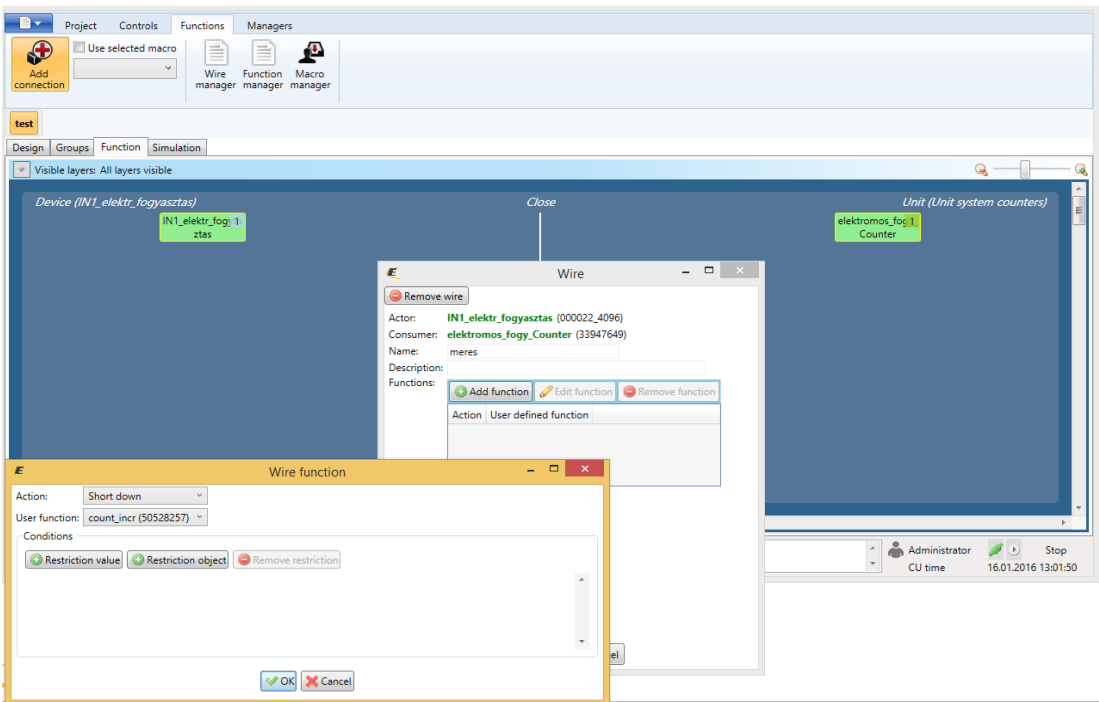

5. Működés közben

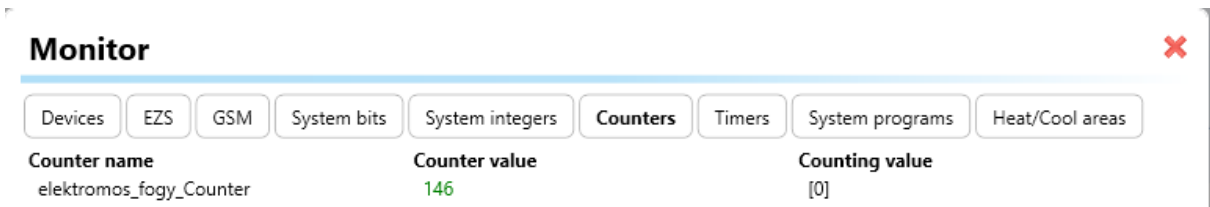

6. Ezután exportálás, és az exportált fájl betöltése connection server-ben

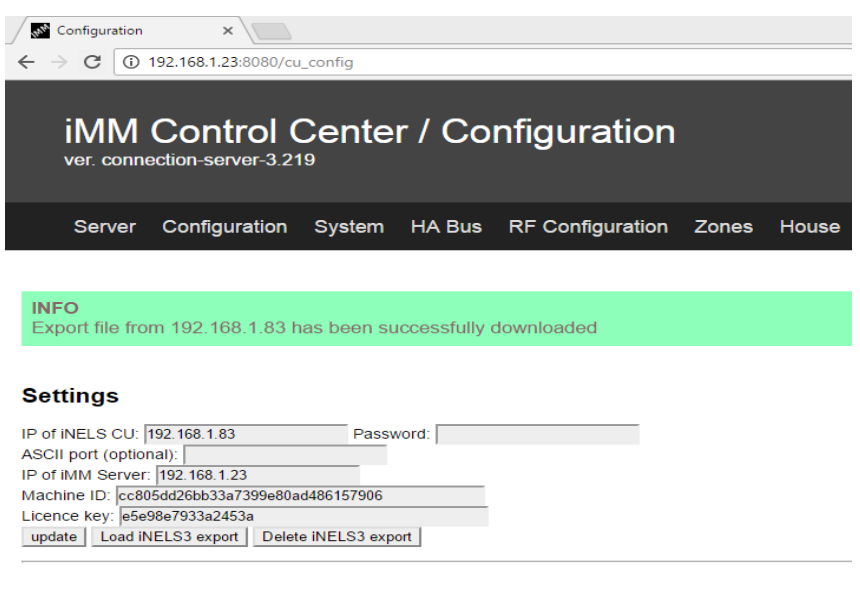

## **Upload or edit export.pub**

Upload: Fájl kiválasztása Nincs fájl kiválasztva Upload

elektromos\_fogy\_Counter Y B 33947649 UINT PUB\_INOUT

update

## 7. Használjuk a fel a számlálót:

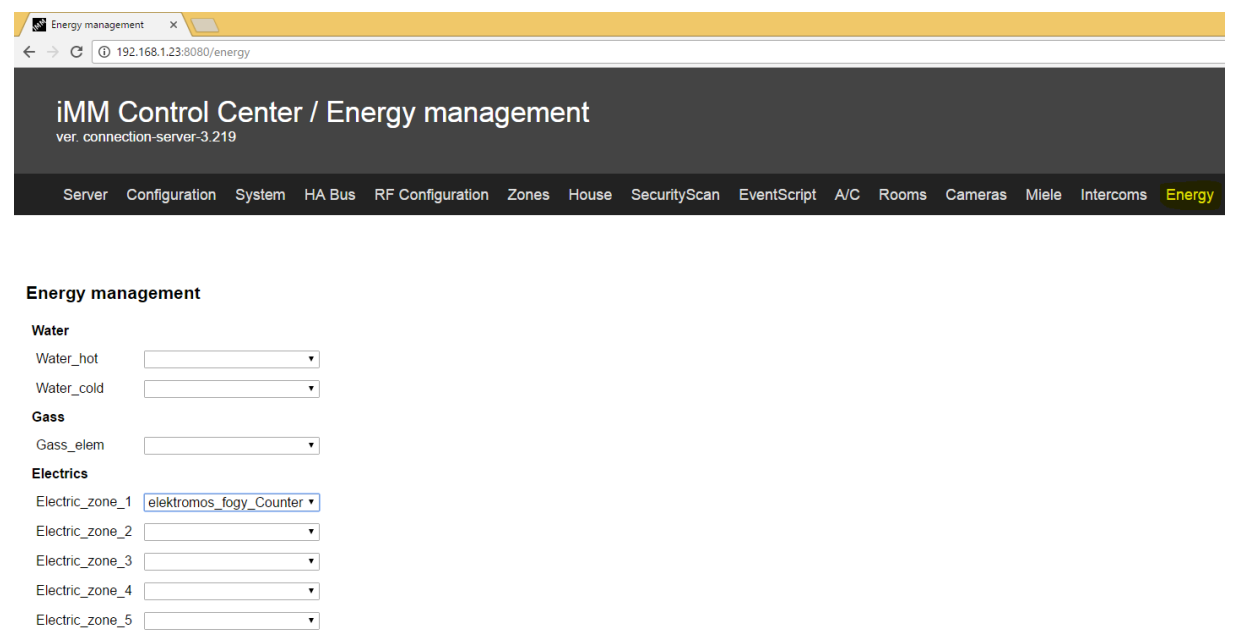

8. Az alkalmazott mérő 1000 impulzust ad 1kWh fogyasztás esetén. Ez tarifában kb.: 43 Ft.,Ez alapján töltjük ki az alábbi mezőket:

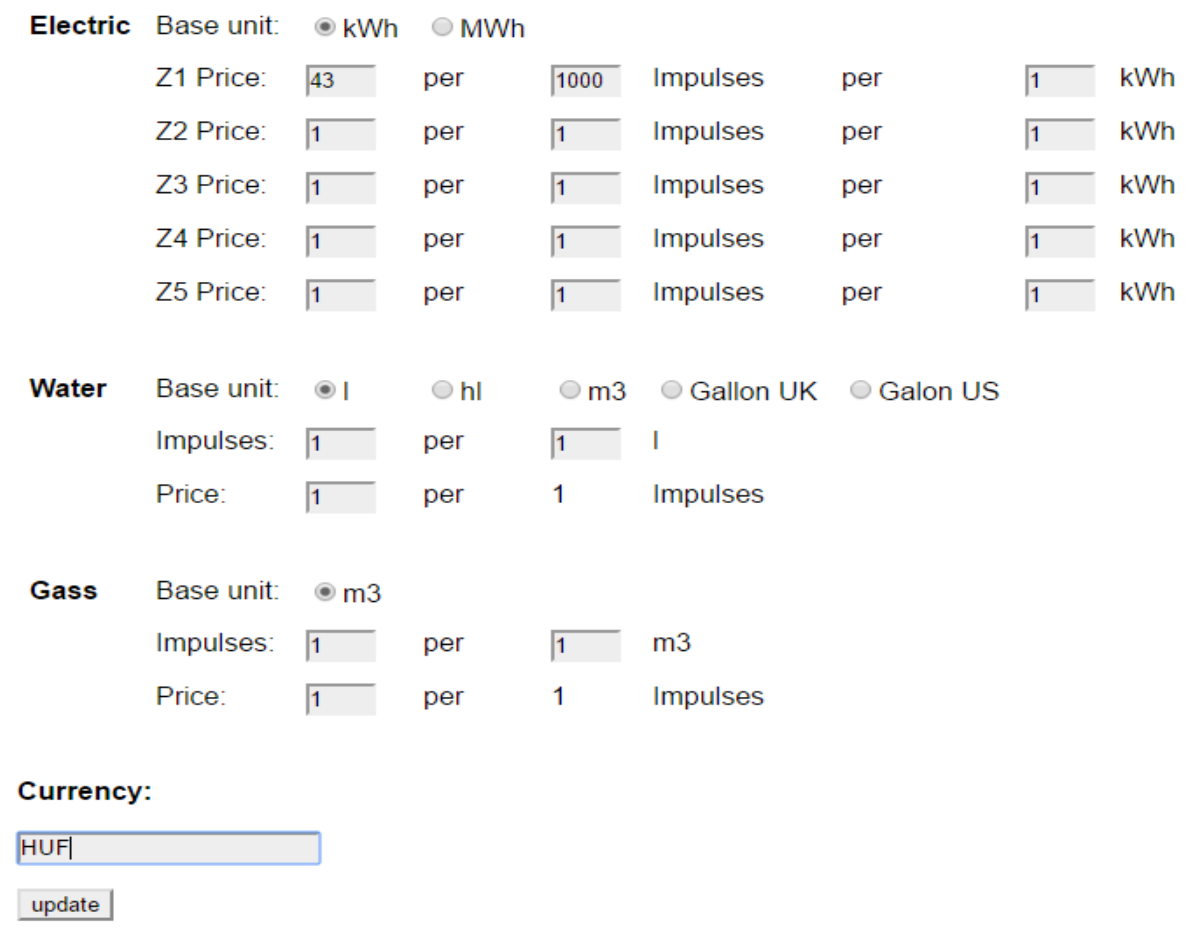

9. Ez után indítsuk újra a Connection servert!

**Applikáció beállítása**

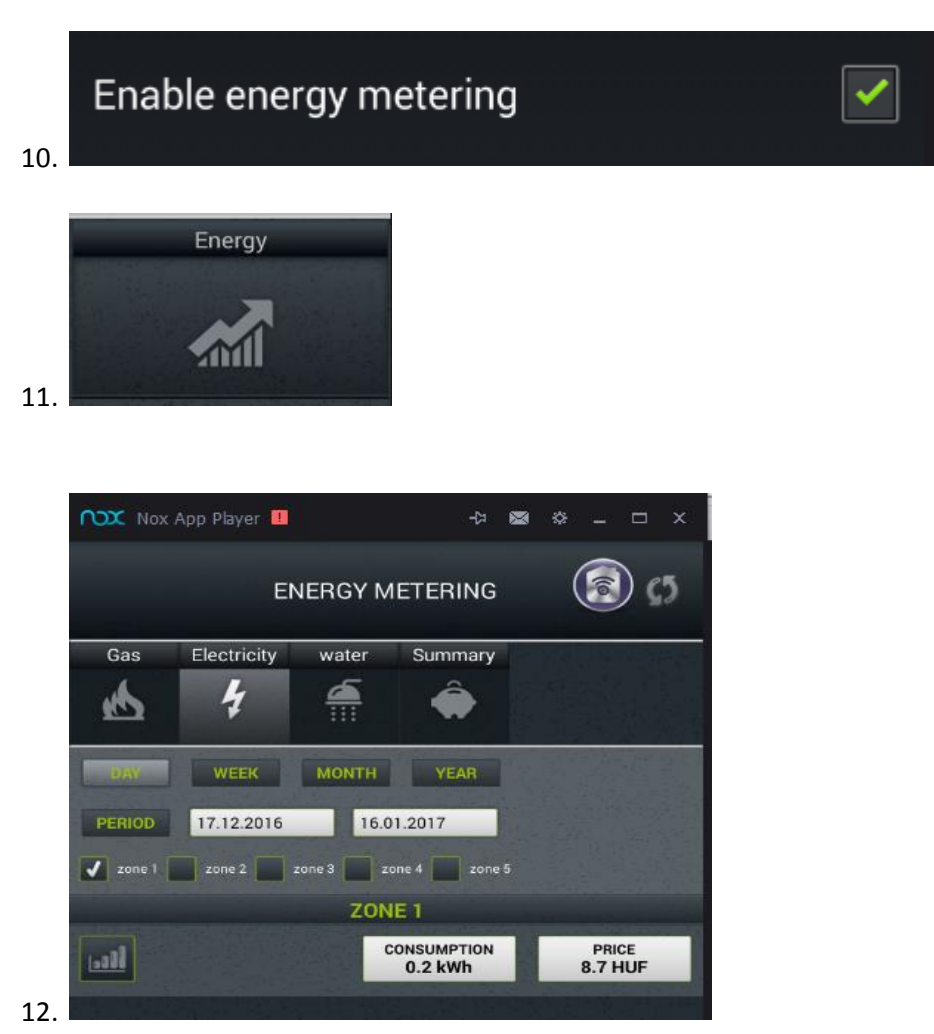

**Az applikáció grafikonon is meg tudja jeleníteni a fogyasztási adatokat:**

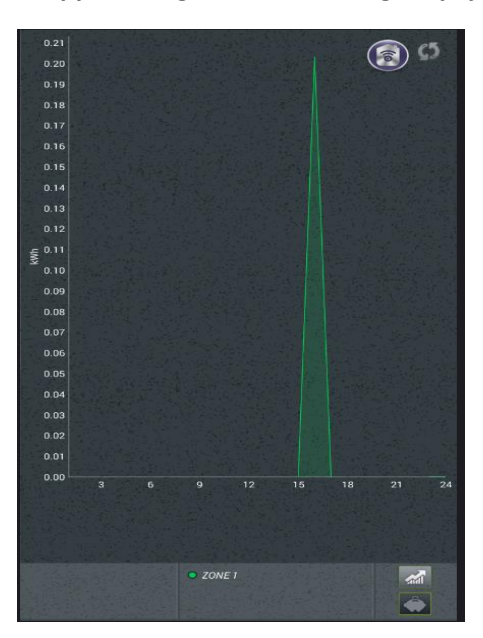